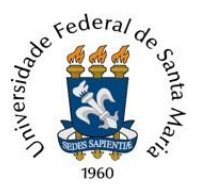

 Universidade Federal de Santa Maria Pró-Reitoria de Gestão de Pessoas Coordenadoria de Concursos  **Núcleo de Concurso Docente**

## **TUTORIAL PARA PRORROGAÇÃO DE CONTRATO PROFESSOR SUBSTITUTO**

1) Acessar o Portal Documentos [\(https://portal.ufsm.br/documentos/mainMenu.html\)](https://portal.ufsm.br/documentos/mainMenu.html) e efetuar login como secretário do Departamento ou chefe do Departamento;

## **2)** Realizar a abertura de um "Novo" processo no Portal Documentos;

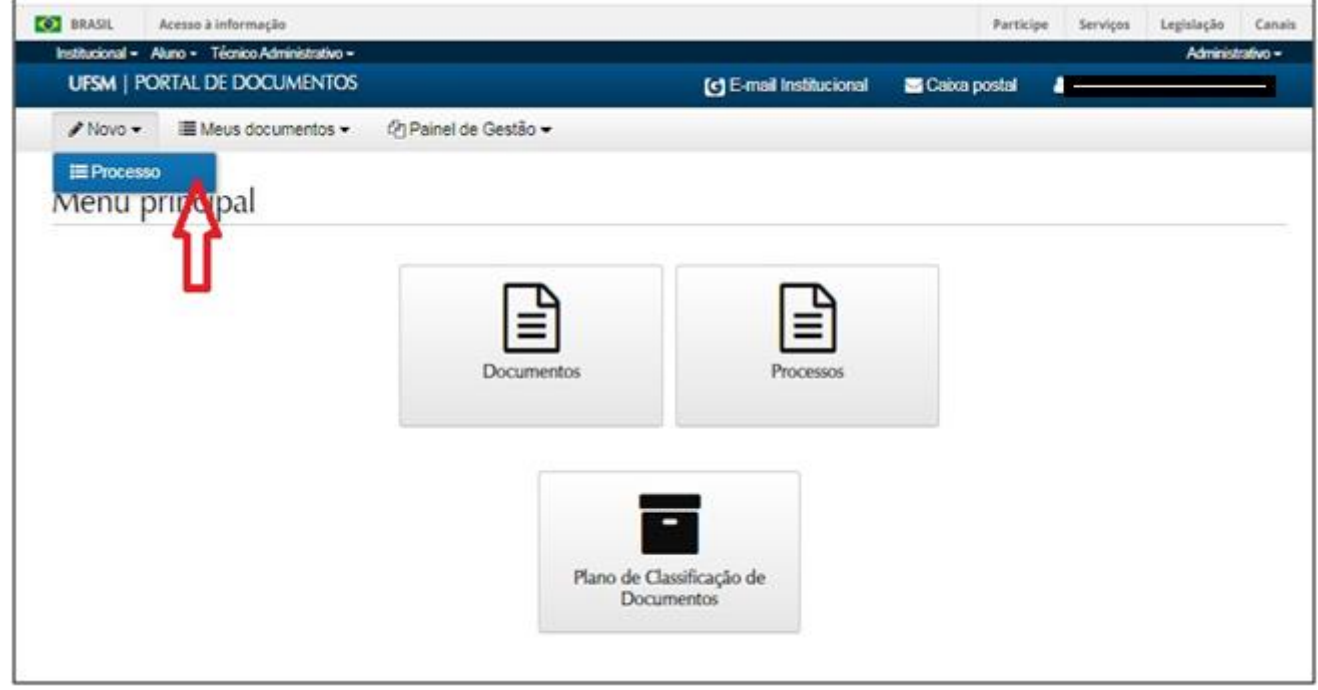

## **3) Preencher as seguintes informações:**

3.1 *Tipo Documental*: Processo de Prorrogação de Contrato de Professor Substituto - (MS ou EBTT);

3.2 *Procedência*: Departamento que está solicitando a prorrogação de contrato;

**3.3 -** *Interessado(s)***: Professor substituto a ter o contrato prorrogado;**

3.4 - *Autor(s)*: Departamento que está solicitando a prorrogação;

3.5 - *Descrição:* Solicita prorrogação de prazo de contrato do (a) professor(a) substituto(a) NOME COMPLETO *–* ano/semestre

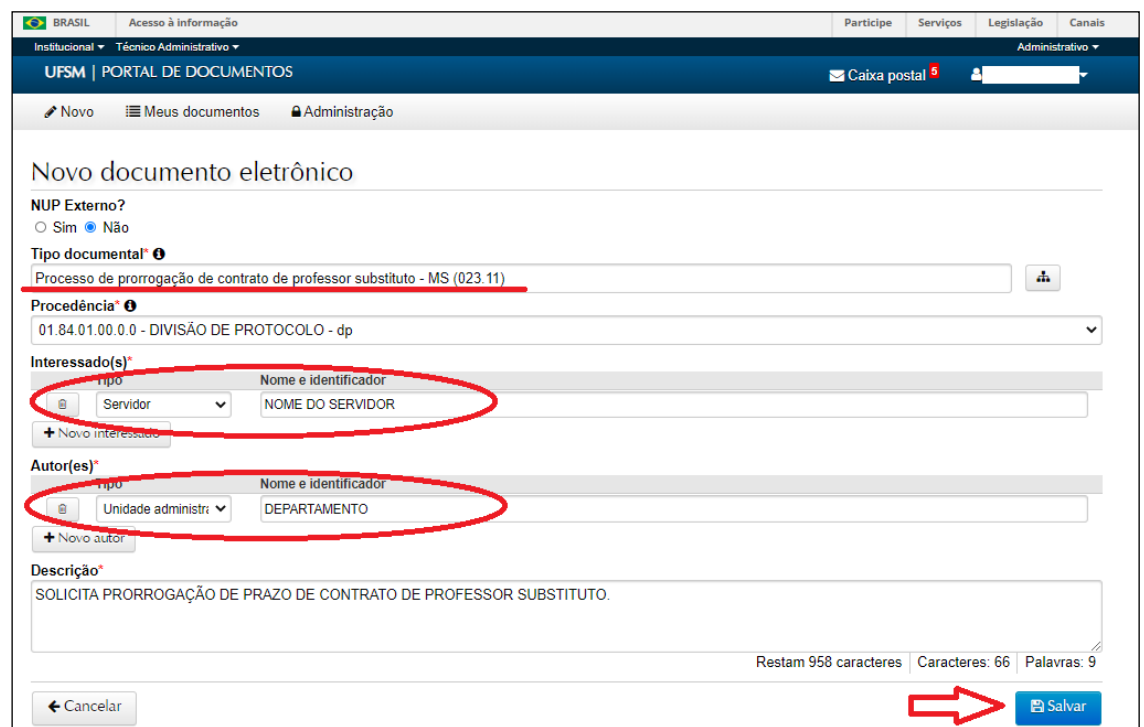

**4)** Após "Salvar", o processo precisará ser instruído com os documentos obrigatórios:

- [Formulário de prorrogação de contrato de professor substituto;](https://www.ufsm.br/app/uploads/sites/341/2021/08/Formulario-prorrogacao-de-professor-substituto-MS-e-EBTT-Word.doc)
- [Relatório de encargos didáticos do professor substituto](https://www.ufsm.br/app/uploads/sites/341/2023/09/Anexo-III-Res.-016-Encargos-didaticos.doc) (Anexo III d[a Resolução N. 016/2014-UFSM\)](https://www.ufsm.br/pro-reitorias/progep/wp-content/uploads/sites/341/2019/07/Resolução-016-2014.pdf)

- Relatório de encargos didáticos de todos docentes do 'semestre atual' e do 'último semestre' (ou do 'próximo semestre', quando o atual estiver finalizando)(Relatório SIE 1.1.2.20.12)

## **Fluxo do processo:**

**5)** Após a inclusão dos documentos, o processo deverá ser encaminhado à Direção da Unidade de Ensino, no passo "Solicita prorrogação de contrato (Direção da Unidade)", para conhecimento e de acordo.

Observação: **Se houver necessidade de alteração de regime de trabalho (20h para 40h ou 40h para 20h)**, antes de tramitar o processo à Direção da Unidade, o Departamento Didático deverá inserir a Ata da Reunião do Colegiado do Departamento ou do Conselho da Unidade de EBTT, onde houve a aprovação da alteração do regime de trabalho, e encaminhar o processo para manifestação do professor substituto, no passo "Solicita manifestação do interessado". O docente deverá estar cadastrado como parte interessada no processo, de acordo com a orientação no item 3.

O professor substituto devolverá o processo ao Departamento, no passo "Retorna manifestação ao departamento", e então o Departamento o encaminhará à Direção da Unidade de Ensino.

**6)** A Direção da Unidade de Ensino poderá devolver o processo ao Departamento para adequações, no passo "Encaminha ao departamento para correções", ou encaminhá-lo ao Núcleo de Concurso Docente, no passo "Encaminha prorrogação de contrato (NCD)", para as providências necessárias à convocação do candidato.

**7)** Após a Direção da Unidade de Ensino tramitar o processo ao Núcleo de Concurso Docente, este fará as conferências necessárias.

- Se as informações estiverem corretas, o NCD encaminhará ao Núcleo de Avaliação e Movimentação Funcional/CIMDE/PROGEP para que seja elaborado o Adendo ao contrato. Caso o processo não esteja em conformidade com a Resolução N. 016/2014, ele será devolvido ao Departamento para adequação.

**8)** O Núcleo de Avaliação e Movimentação Funcional (NUMOV) anexará o Adendo ao contrato no processo e o tramitará para assinatura da Vice-Reitora.

**9)** A Vice-Reitora encaminhará o processo para assinatura do professor substituto, que deverá estar cadastrado como interessado, para assinatura do adendo, no passo "Encaminha para assinatura do Docente no Adendo do Contrato".

**10)** Após as assinaturas, o professor substituto tramitará o processo para o Núcleo de Atendimento e Controle Orçamentário/Coordenadoria de Pagamentos, no passo "Encaminha Adendo do Contrato assinado (NACO)", para efetivar a prorrogação no Sistema Siape;

- Por fim, o Núcleo de Atendimento e Controle Orçamentário (NACO) encaminhará ao Núcleo de Cadastro/CCRE para realizar os registros no Sistema SIE e AFD.

Dúvidas e sugestões podem ser encaminhadas ao e-mail: [concursodocente@ufsm.br.](mailto:concursodocente@ufsm.br)

Outras informações gerais sobre abertura de processos eletrônicos no PEN-SIE podem ser verificadas no link: <https://www.ufsm.br/app/uploads/sites/416/2020/05/tutorial-de-abertura-pensie.pdf>